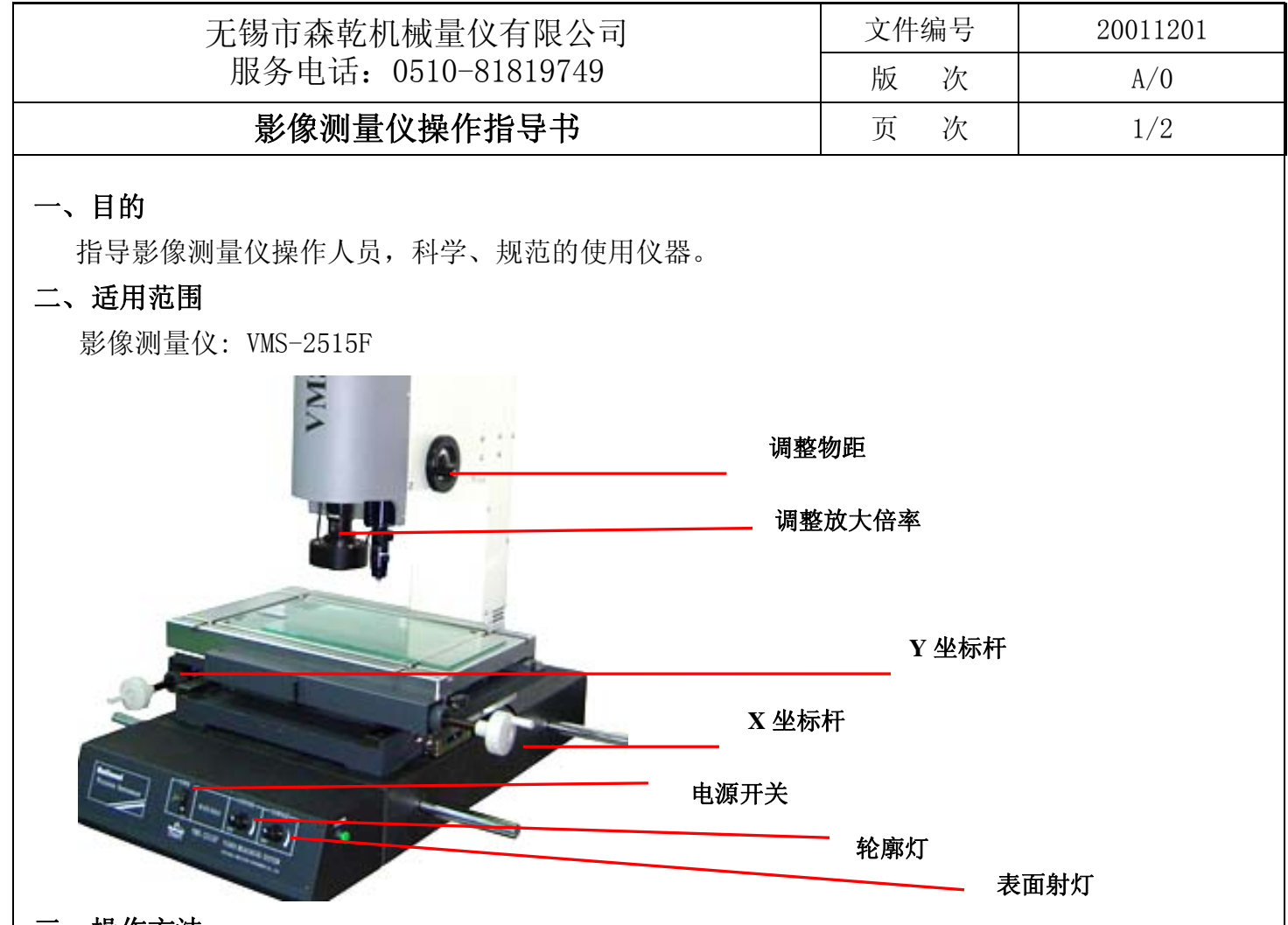

## 三、 操作方法

- 3.1 准备测量
- 3.1.1 打开电脑主机及显示器的电源,等待电脑启动完成后,点击桌面上的测量软件快捷方式 启动测量软件 M2D-AT(图 1)

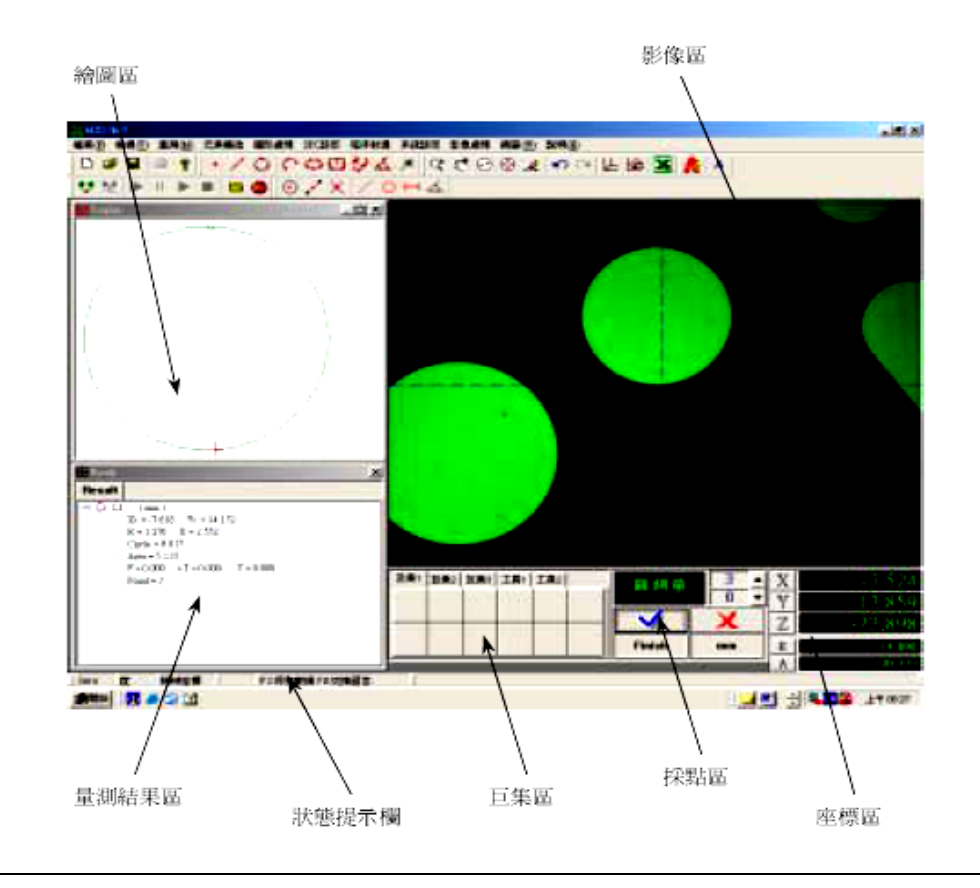

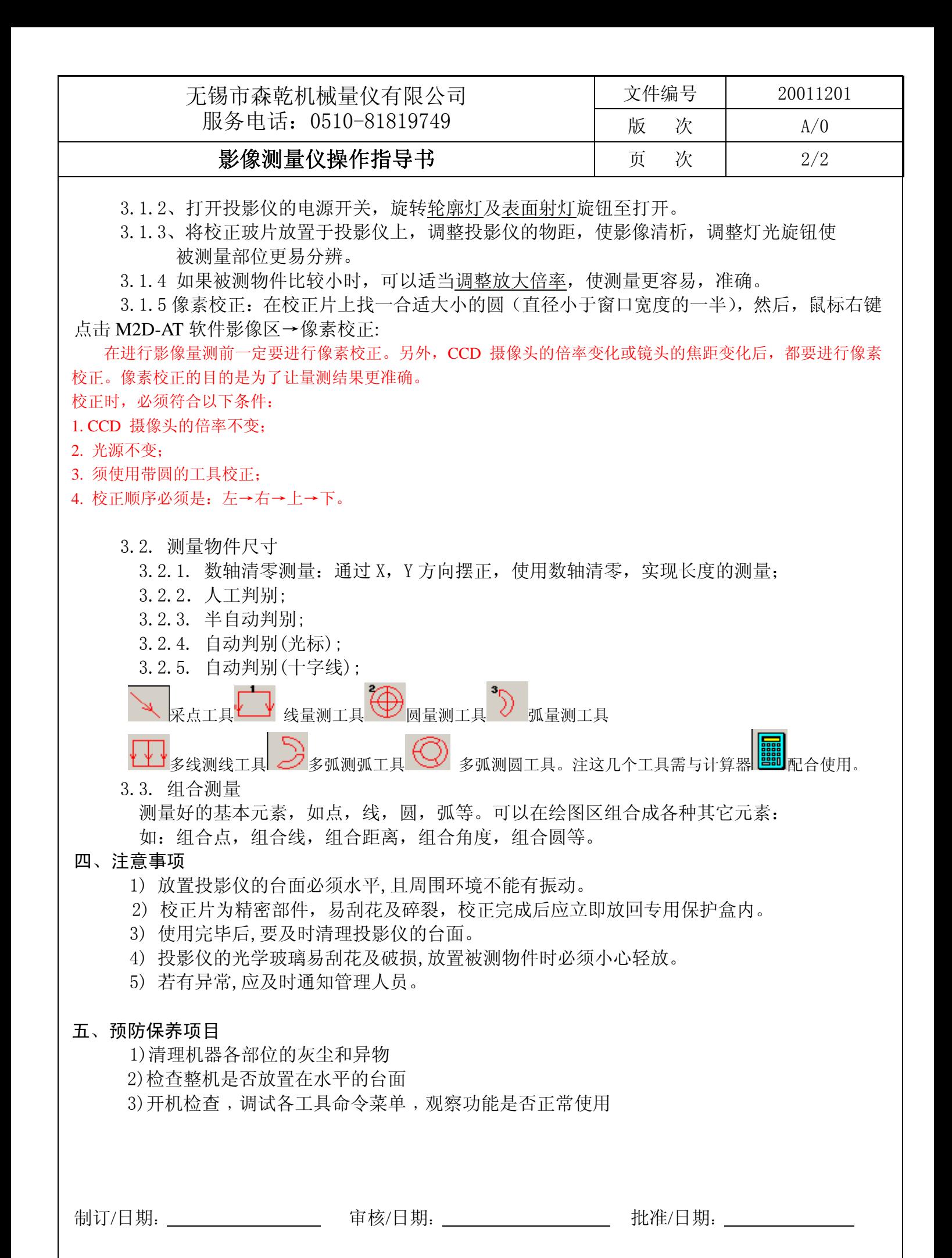